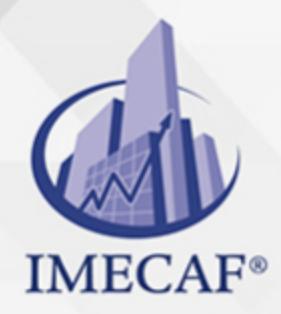

**COMPUTACIÓN** 

### **OBJETIVO**

El objetivo de este curso avanzado es que al finalizar los participantes tengan todos los conocimientos para crear y editar objetos gráficos, así como generar combinaciones de correspondencia, publicaciones, macros, plantillas y macros en Word.

## DIRIGIDO A

Este curso va dirigido a funcionarios de cualquier nivel de las áreas de administración, auditoria, finanzas, tesorería, recursos humanos, ventas, marketing, etc., así como para asistentes, recepcionistas o secretarias que necesitan aplicar las opciones avanzadas de Word, combinar correspondencia y realizar Macros dentro de esta aplicación.

## **BENEFICIOS**

Los beneficios que obtendrá al tomar este curso de Word Avanzado son:

- Podrá crear gráficos en Word, utilizando como base de origen un archivo de Excel.
- Aprenderá a utilizar los gráficos Smart Art para elaborar documentos más llamativos.
- Creará tablas de información en Word, así como modificará su contenido y podrá insertar fórmulas en las mismas.
- Podrá imprimir documentos personalizados a través de la función Combinar correspondencia.
- Creará formularios, a través de la inserción y configuración de los controles del mismo.
- Entenderá cómo funcionan las Macros en Word, incluyendo la grabación, edición y ejecución de las mismas. Por otro lado podrá guardar archivos utilizando una Macro.

Tel. 55 1085 1515 / 800 236 0800

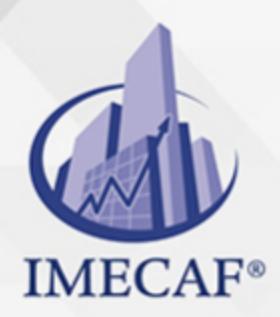

COMPUTACIÓN

## **FECHAS**

**Del 17 de Agosto del 2024 al 31 de Agosto del 2024**, Sábado de 8 a 13 hrs.

**Del 17 de Septiembre del 2024 al 26 de Septiembre del 2024**, Martes y jueves de 18 a 22 hrs.

**Del 19 de Octubre del 2024 al 02 de Noviembre del 2024**, Sábado de 8 a 13 hrs.

**Del 23 de Noviembre del 2024 al 07 de Diciembre del 2024**, Sábado de 8 a 13 hrs.

## **TEMARIO**

### I. **CREAR Y EDITAR GRÁFICOS**

- Crear un Gráfico
- Modificar y cerrar los datos de origen (Excel)
- Mover un gráfico y cambiar su tamaño
- Vista Preliminar e Impresión de Gráfico
- Modificar Opciones de Gráficos
- Cambiar el tipo de gráfico
- Modificar Títulos y Etiquetas de datos
- Rótulos de ejes
- Modificar Ejes, Líneas de la Cuadrícula y Leyenda
- Trabajar con Tablas de Datos
- o Seleccionar Origen de Datos
- Trabajar con Series de Datos: Cambiar fila / columna, Agregar, editar, cambiar el orden y quitar las series, Editar las etiquetas del eje horizontal (categorías), Botón celdas ocultas y vacías
- Borrar un Gráfico

www.imecaf.com

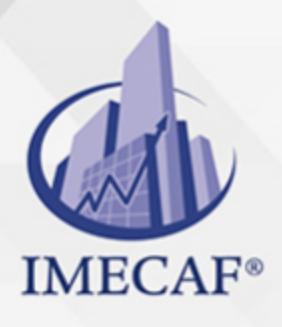

**COMPUTACIÓN** 

- Seleccionar elementos de un Gráfico
- Diseño de Gráficos: Aplicar un Diseño a un gráfico, Estilos de diseños, Plano inferior del gráfico (3D), Cuadro gráfico, Cambiar Relleno, Color y Estilo de Bordes, Cambiar Fuentes y Formato de Números, Dar Formato a Ejes y Líneas de División, Dar Formato a Series de Datos y a Opciones de Área del Gráfico, Guardar como Plantilla un Gráfico, Trabajar con un Eje Secundario
- Ficha contextual Formato: Elementos del gráfico, Aplicar formato a selección, Restablecer para hacer coincidir con el estilo, Aplicar un estilo de forma, Relleno, contorno y efectos de forma
- Botón iniciador de cuadro de diálogo
- Organizar y cambiar el tamaño
- Pictogramas

### II. **SMART ART**

- Insertar un Smart Art
- Panel de texto: Uso del panel de texto, Aumentar y disminuir nivel
- Diseños, colores y estilos
- Grupos: Formas y Estilo de forma
- Crear un organigrama

### III. **TRABAJANDO CON WORD Y LAS VERSIONES ANTERIORES**

- Modo de compatibilidad
- Convertir archivos antiguos
- Compartir documentos entre versiones utilizando un convertidor
- $\circ$  Compartir documentos entre versiones guardando con un formato antiguo
- Ejecutar el comprobador de compatibilidad

### IV. **CREANDO Y MANIPULANDO TABLAS EN WORD**

- Insertar una tabla
- Agregar una celda, fila o columna a una tabla
- Eliminar una celda, fila o columna de una tabla
- Combinar o dividir las celdas de una tabla
- Mover o copiar una tabla
- Mover o copiar elementos en una tabla

Tel. 55 1085 1515 / 800 236 0800

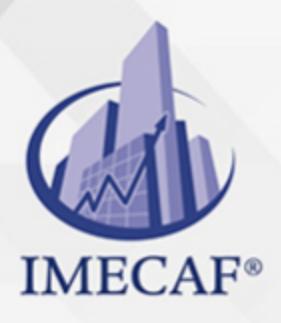

### COMPUTACIÓN

- Grupo Estilos de tabla
- Grupo Dibujar bordes
- Controlar dónde se divide una tabla
- Ordenar el contenido de una tabla
- Repetir el título de una tabla en las páginas siguientes
- o Insertar una fórmula en una tabla

#### V. **COMBINAR CORRESPONDENCIA**

- Crear un archivo de datos
- Combinar correspondencia para Cartas
- Combinar correspondencia para Sobres
- Combinar correspondencia para Etiquetas

#### VI. **PUBLICACIONES**

- Notas al pie
- Marcadores
- Referencias cruzadas
- Crear una bibliografía
- Generar una tabla de contenido
- Hacer un índice
- Elaborar una tabla de ilustraciones

### VII. **PLANTILLAS**

- Buscar plantillas instaladas
- Buscar plantillas en Office online
- $\circ$  Crear sus propias plantillas
- Utilizar una plantilla creada
- Modificar la plantilla

### VIII. **MACROS**

- ¿Qué es una Macro?
- Grabar una macro
- Ejecutar una macro
- Edición simple de una macro
- Eliminar una macro

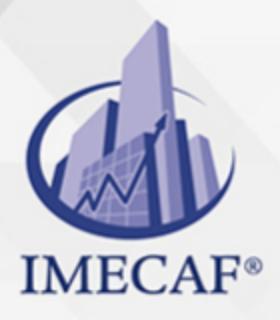

## **COMPUTACIÓN**

Guardar un archivo con macros

#### IX. **FORMULARIOS**

- Mostrar la ficha Programador
- Inserción y configuración de los controles de un formulario
- o Proteger y rellenar un formulario
- Restablecer los campos

#### X. **DOCUMENTO MAESTRO**

- Crear un documento maestro
- Insertar subdocumentos
- Contraer subdocumentos
- Crear subdocumento
- Combinar subdocumentos
- Dividir subdocumentos
- Desvincular subdocumentos
- Bloquear documento10

#### XI. **ENTORNO Y SEGURIDAD EN WORD**

- Usar Microsoft Word con otros programas: Enviar un esquema a PowerPoint, Enviar un documento como correo electrónico
- Enviar una presentación como datos adjuntos PDF y XPS
- o Remover información personal
- Marcar como final
- Propiedades
- Inspeccionar un documento
- Cifrar un documento
- Configurar restricciones de edición y formato (proteger documento)
- Agregar una firma digital a un documento
- Crear contraseñas de apertura y solo lectura

## COMPUTACIÓN

## POLÍTICAS DE PAGO

" Precios esmos Mexican Exscepto casos que se indique en otra moneda de manera expresa "LIQUIDACIÓN TOAALica previa al inicio del evento " DESCUENTO POR PRONTADPIA & Oiquidando el total de la inversión hasta 5 días hábiles previos al evento " POLÍTICAS DE PRECIOS Y DESSUÇ eLLES DE TROGÉ r minos y condiciones de IMECAF " FINANCIAMIENTO aplica

> Arquímedes 130 Dpcho. 205 Col. Polanco, CDMX 11570

## MÉTODOS DE PAGO

TARJETA DE CRÉDITO / DÉBITO " VISA y MASTER CARD - No requiere presentación física " AMERICAN EXPRESS - Si no es por PayPal, requier5.5 Pr6850tagión física MESES SIN INTERESES "3, 6, 9 Y 12 MSI Tarjetas Banamex "PayPal (Según las opciones disponibles en la plataforma) TRANSFERENCIA INTERBANCARIA " BANAMEX - Clabe 002180414600184021 DEPÓSITO BANCARIO " BANAMEX - Cuenta 18402 " Sucursal 4146 TRANSFERENCIA O DEPÓSITO REQUIERE REFERENCIA " Colocar cualquiera de los siguientes datos como referencia: " Nombre, razón social, RFC o número de factura BENEFICIARIO " IMECAF México, SC 800 236 0800 [info@imeca](mailto: info@imecaf.com)f.com [www.imecaf.](https://www.imecaf.com)com

### COMPUTACIÓN

## POLÍTICAS DE CONFIRMACIÓN Y CANCELACIÓN

#### PENALIZACIONES

NO APLICAN otificando hasta 6 días hábiles previos al evento " 20% - Notificando con menos de 6 días hábiles previos al evento pagando la diferencia. En caso de reincidencia, O& Bólica penalizació "100% NO SHOW (No Asistencia) o notificando con menos de 72 hr " CANCELACIONES CON TARJETA DE CRÉDITEGS deDsÉGENTE O rán las com efectuadas por el banco emisor (incluyendo la opción de meses sin

## CONFIRMACIÓN OFICIAL

IMECAF noti5icoaíraás hábiles parleevios to vía e-mail y/o teléfono del contacto empresa contratante y ésta deberá confirmar por el mismo medio su asistend

Se sugiere realizar lav gésticon de viaso, una vez recibida | IMECAF no se gastos incurridos en este rubro.

#### IMECAF se reserva la posibilidad de cambios sin previo aviso por causas aje QUÓRUM MÍNIMO

© IMECAF México S.C. Todos los dere[chos](https://www.facebook.com/IMECAF/) [res](https://www.linkedin.com/company/imecaf/)[erva](https://twitter.com/imecaf)[dos](https://www.instagram.com/imecaf_mx/)